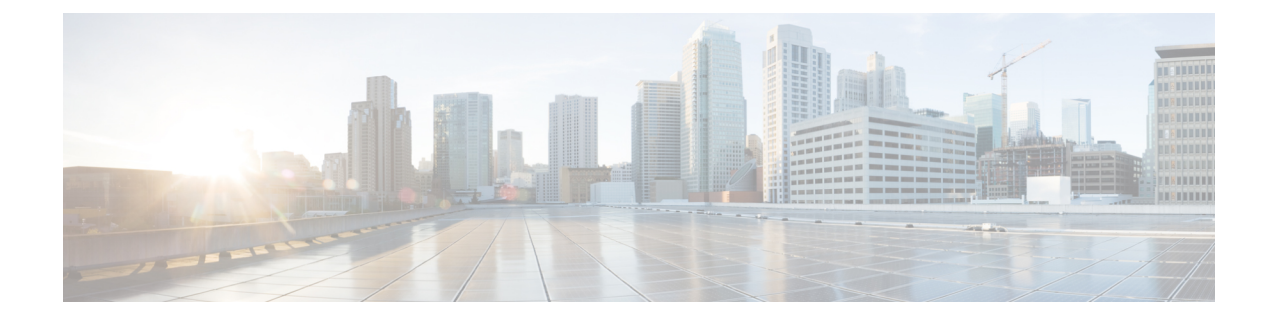

## デバイスの登録の概要

- デバイスの登録について (1 ページ)
- デバイスの登録 (1 ページ)

## デバイスの登録について

このセクションの各章では、新規エンドポイントデバイスの登録と、エンドポイントとゲート ウェイデバイス用のプロキシ TFTP サーバの設定を行うために実行するタスクについて説明し ます。

新しい電話機を手動で登録するか、または自動登録を使用するかを選択できます。100 台を超 える電話機を登録するには、一括管理ツール(BAT)を使用します。詳細については、『*Cisco Unified Communications Manager Bulk Administration* ガイド』([http://www.cisco.com/c/en/us/support/](http://www.cisco.com/c/en/us/support/unified-communications/unified-communications-manager-callmanager/products-maintenance-guides-list.html) [unified-communications/unified-communications-manager-callmanager/](http://www.cisco.com/c/en/us/support/unified-communications/unified-communications-manager-callmanager/products-maintenance-guides-list.html) [products-maintenance-guides-list.html](http://www.cisco.com/c/en/us/support/unified-communications/unified-communications-manager-callmanager/products-maintenance-guides-list.html))を参照してください。

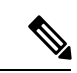

BAT を使用して新しい設定を作成することはできませんが、BAT を使用して電話機を登 録する場合は、電話のパラメータを設定できます。デバイス プール、場所、コーリング サーチスペース、ボタンテンプレート、ソフトキーテンプレートなどの電話設定が Cisco Unified Communications Manager Administration を使用してすでに設定済みであることを確 認します。 (注)

## デバイスの登録

次のタスク フローを実行すると、システムのデバイスを登録できます。

I

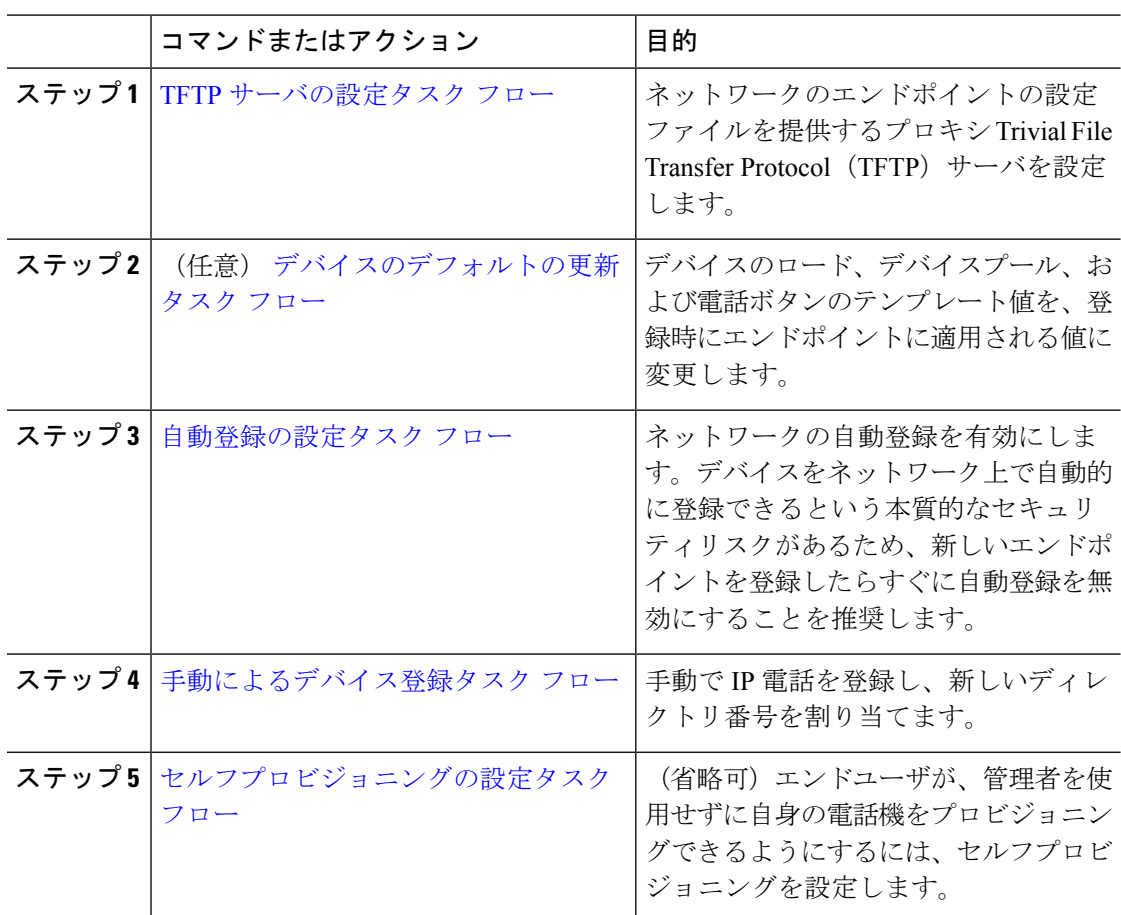

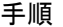

翻訳について

このドキュメントは、米国シスコ発行ドキュメントの参考和訳です。リンク情報につきましては 、日本語版掲載時点で、英語版にアップデートがあり、リンク先のページが移動/変更されている 場合がありますことをご了承ください。あくまでも参考和訳となりますので、正式な内容につい ては米国サイトのドキュメントを参照ください。